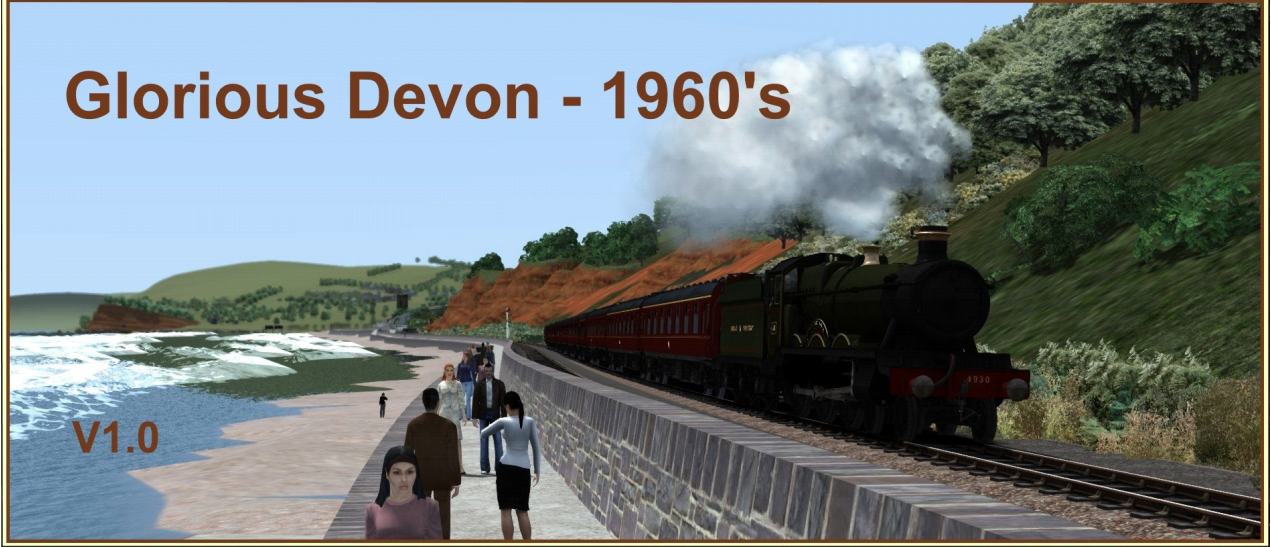

# **Glorious Devon – 1960's**

**The section of the former Great Western Railway that runs along the South Devon coast between Exeter and Paignton is one of the most famous and picturesque locations in England that has captured many people's hearts.** 

**"Glorious Devon" recreates the area as it would have looked in the early 1960's, pre 1964 after which Dr Beaching's cuts took effect. Significant research has been undertaken to achieve the closest possible authenticity, recreated in digital, for the Rail Simulator game. A period of great transition for Britain's railways, from much loved steam traction – Manors, Halls, Castles and Kings, to early classic diesel hydraulics – Hymeks, Warships and Westerns.** 

**Glorious Devon offers great potential for scenario writing, from local passenger services, to inter-regional expresses to London, the Midlands and beyond. Although the location is predominately rural, freight services were varied too, including coal distribution and fuel for a 40MW power station, livestock, milk and china clay.**

**There is much to discover, from rail connected docks to stations long since closed but now brought back to life.** 

**Enjoy Glorious Devon!**

#### **Legal**

#### **User Generated Content**

This route is a 'freeware' conversion of the Dovetail Games (DTG) Riviera Line. You must have purchased and installed the DTG Riviera Line route in order to be able to use this freeware conversion.

"IMPORTANT NOTICE. This is user generated content designed for use with Dovetail Games train simulation products, including RailWorks 6: Train Simulator 2015. Dovetail Games does not approve or endorse this user generated content and does not accept any liability or responsibility regarding it. This user generated content has not been screened or tested by Dovetail Games. Accordingly, it may adversely affect your use of Dovetail Games's products. If you install this user generated content and it infringes the rules

regarding user-generated content, Dovetail Games may choose to discontinue any support for that product which they may otherwise have provided. The RailWorks EULA sets out in detail how user generated content may be used, which you can review further here: www.dovetailgames.com/terms. In particular, this user generated content includes work which remains the intellectual property of Dovetail Games and which may not be rented, leased, sub-licensed, modified, adapted, copied, reproduced or redistributed without the permission of Dovetail Games."

This cloned route must not be re-uploaded to any other website, or repackaged and made available for sale.

#### **Our conditions of use**

This converted route (Glorious Devon – 1960's, including its custom assets ) is made available free of charge ('freeware') for you to install into your Rail Simulator game.

The custom assets made for this converted route are Copyright © Mike Traves. All rights reserved. The scenery alterations have been made by Tristan Peat.

By installing this converting route you agree to use the converted route on an 'as is' basis. The converted route has been tested by use on different computers and has been checked to make sure, as far as we can reasonably be certain, it does not contain any viruses, trojans or other malicious software. We accept no liability for any direct or indirect harm to your computer system, loss or corruption of data through your use of this route conversion. We, however, suggest that you back up your Rail Simulator data before starting installation of the route conversion.

## **Dependencies**

#### **Routes**

In addition to Riviera Line, the route conversion uses assets that are referenced from other RSC / DTG routes and also routes by Creative Rail. These routes are listed below and must be purchased from RSC/DTG and Creative Rail.

Please make sure that the RivieraLineAssets.ap and WestSomersetAssets.ap files have been unpacked into their respective folders when you are installing these routes, otherwise their assets will not be available. To unpack the .ap files you can use Mike Simpson's RW\_Tools ( http://www.rstools.info/DL.html ) or if you have WinRar ( http://www.win-rar.com/download.html?&L=0 ) then right click on the .ap file and select "Extract Here" from the drop down panel.

DTG / RSC: ( http://store.steampowered.com/ )

Riviera Line Falmouth Route West Somerset Railway Woodhead Line Bristol to Exeter Isle of Wight

Creative Rail: ( http://www.creativerail.co.uk/products/train-simulator-2013 )

English China Clay route East Coast Part 1 and 2 OR Part 3

Not required but recommended is the Steam Sounds Supreme "Road and Rail Sound Enhancement Pack". The Falmouth route (track) joint sounds and tunnel reverb will add realism when installed.

[http://www.steamsoundssupreme.com/page\\_rrsep.html](http://www.steamsoundssupreme.com/page_rrsep.html)

#### **Assets**

Freeware downloads available from the DP simulation website: ( http://www.dpsimulation.org.uk/ ) These are located in the 'Free Stock and Reskins': Pete Gillam (Karma99) downloads:

**EnamelSigns** GWRTracksidePack1 GWR\_Water\_Tower **GWRYardLamps** PointRoddingKit

and DP simulation Free Scenery downloads:

DPS GlassShelter Pack01

Freeware assets which are available to download from the UK TrainSim website: ( http://www.uktrainsim.com/ )

UKTS 20478 GWR Benches, Lamp Huts, Loading Gauges UKTS\_20732\_EnamelAds UKTS 21120 BZZ RS SS Marmaduke UKTS 21354 LivestockPenKit\_v11 UKTS 22487 dockcrane UKTS 22854 BZZ MV Infanta for DL2 UKTS 22866 BZZ derelict suctn\_dredger\_DL UKTS\_23060\_BZZ\_RW\_SS\_Arundel\_DL UKTS\_23283\_BZZ\_RW\_SS\_Kent\_DL UKTS 23774 Canal Lock Gates UKTS\_24304\_British\_Railways\_Lorry UKTS 24305 British Road Services Red UKTS 24306 British Road Services Green UKTS\_24617\_Tugboat UKTS 25703 GWR Signal Boxes v1 UKTS\_25894\_Chaddock\_Engineering\_LNWR\_Engine\_Shed\_Kit\_Part\_2\_V2 UKTS\_26272\_Churches\_v1.1 UKTS\_26358\_VANS UKTS\_26364\_Kirkby\_Stephen\_Weighbridge UKTS\_27126\_UKTS\_Freeware\_Pack - Blocks-Lofts-Bridges\_#1\_v1.0.9 UKTS\_27127\_UKTS\_Freeware\_Pack\_-\_Commercial\_#1\_v1.0.3 UKTS 27128 UKTS Freeware Pack - Housing #1 v1.1.1 UKTS 27129 UKTS Freeware Pack - Industrial #1 v1.0.3 UKTS 27130 UKTS Freeware Pack - Railway Buildings #1 v1.0.4

UKTS 27139 UKTS Freeware Pack - UK Wagons #1 v1.1.7 UKTS 27353 UKTS Freeware Pack - Clutter #1 v1.0.6 UKTS 27710 GWRSignalKitV3 UKTS 27932 Patch01GWRSignalKitV3 UKTS 28981 TS2012 Yard Lamp Pack V1.0 UKTS\_29019\_FordVanPack10cwt UKTS 29152 AEC Mammoth Major Repaints UKTS\_30468\_BZZ-RW-TSxxx-3x-dinghies UKTS\_30488\_SandboxVehicles UKTS\_30495\_CambridgeLines\_rel\_1.054\_Assets\_Cambs UKTS 30515 CambridgeLines rel 1.054 Assets 3rd-party-3 UKTS 30516 CambridgeLines rel 1.054 Assets 3rd-party-1 UKTS 30517 CambridgeLines rel 1.054 Assets 3rd-party-2 UKTS 30716 LMS ARP signal box UKTS 30726 Telegraph\_pole\_lofts\_V1.1 UKTS 31006 UKTS Freeware Pack - Ambient Audio #1 v1.0.9 UKTS\_31512\_totem UKTS 31667 ruins UKTS\_31866\_LNWR\_Signals UKTS\_31994\_Hawksassets UKTS 33753 Supplementary GWR Signals V3 UKTS 34089 Supplementary GWR Signals V3

#### **Custom Assets**

The route requires that you also install custom assets in the TwoCats folder and custom station markers for Goodrington, Heathfield, Exminster and Kingskerswell. These are bundled in the .rwp file.

## **Using the route**

This route conversion is demanding in terms of processing power from your computer (cpu and graphics card). All computers use different components and their ability to run the route conversion will vary.

We recommend when running scenarios which involve significant rolling stock that you adjust the graphics settings in the Rail Simulator options to 'High' (i.e. not Very High) and adiust the sliders to suit.

This route is relatively stable. However, certain situations may result in crashes to your game. We therefore recommend that you make regular 'saves' to your scenarios.

# **Track and the dispatcher**

Sometimes when creating scenarios the dispatcher takes the train route in directions other than those that are desirable. In places where this commonly occurs we have provided fixed markers that can be used as a via or waypoints and in occasional places we have been forced to use direction arrows. These should not interfere with or be apparent in scenarios. For all other places where the trains need to be coaxed to go in the direction you wish please use the destination markers provided in the scenario editor.

# **Signalling**

This is a vintage route, the signalling is all semaphore which operates in a manner that will at times appear different or even non-functional to players that have used only colour light signals previously.

When a home (stop) signal is clear it will remain so as a train passes it and will go to the stop position once the last item of rolling stock has passed it.

A scenario writer/player familiar with chasing yellows with 3 aspect lamps, who decides to set up some chasing yellows with the semaphore system, should be aware that the old semaphore block system is quite different from modern signalling.

With the modern system the signals are set out at regular intervals quite close together and trains can be packed almost nose to tail along the line figuratively speaking. Chasing yellows is fairly easy for the experienced driver.

With the semaphore block system, once a train has passed the outer (far) starter there can be a fair distance, sometimes many miles before the next home signal. A following train approaching the same outer starter that the previous train passed a few minutes before must now wait for the train ahead to travel those many miles before it gets a clear to move on. Chasing yellows becomes a non-event, in fact it could cause long delays. Various rail companies placed home signals at intervals along long routes, each with a little four frame signal box and keeper, in order to speed up traffic. These same home signals in the middle of nowhere also served to stagger trains along popular routes during the holiday season. The signalling is as it was according to the signal box diagrams and a trainsim player may have to wait and twiddle his thumbs at a signal waiting for a slow AI train ahead of him take five minutes to get out of a long block. I have spoken to some authorities regarding this situation and that is how it actually was.

Distant signals are a little complicated to understand. As a rule of thumb regarding one train following another, the first train must pass three home signals before the first distant signal will clear.

An article that may be helpful in understanding stop and distant semaphores can be found here: [http://forums.uktrainsim.com/viewtopic.php?](http://forums.uktrainsim.com/viewtopic.php?f=370&t=138607&p=1714900&hilit=Stop+&+Distant+Semaphore+Signals#p1714900)  [f=370 & t=138607 & p=1714900 &hilit=Stop+%26+Distant+Semaphore+Signals#p1714900](http://forums.uktrainsim.com/viewtopic.php?f=370&t=138607&p=1714900&hilit=Stop+&+Distant+Semaphore+Signals#p1714900)

# **Route Contributors - TeamGD60**

Tristan Peat (aka TwoCats) (Author) Please contact TarkaTwoCats via pm on UKTS. Mike Traves (aka Meonia) Please contact via pm on UKTS for problems concerning track and signalling.

Geoff Harrison (aka JustGeoff) for reference and research.

Many thanks to:

John Yelland for permission to use his signals and for providing a custom made signal for the route (Exeter West) and to Andis for his original scripting that has been used for these.

Hertsbob for his kind assistance with providing source material used to create the water troughs.

Eyore (Philip Baines) for permission to use his DIY kit for BR Totem signs

Mark Raines for his excellent custom scenarios written specially for the route conversion.

and, Michael Hendle who has kindly helped in providing vintage timetable information for the scenarios.

If we have not acknowledged your work, of have missed anyone else, we are sorry, please contact us and we will add to our credits!